## JHU AAP BLACKBOARD COURSE READINESS RUBRIC

## Semester Start & Course Availability to Students

Please be sure to check your teaching contract or ask your program director to confirm the length and start date of all your courses. The readiness check serves as a reminder of the elements to include to start the term. All fully online courses will be published on the start date of the term.

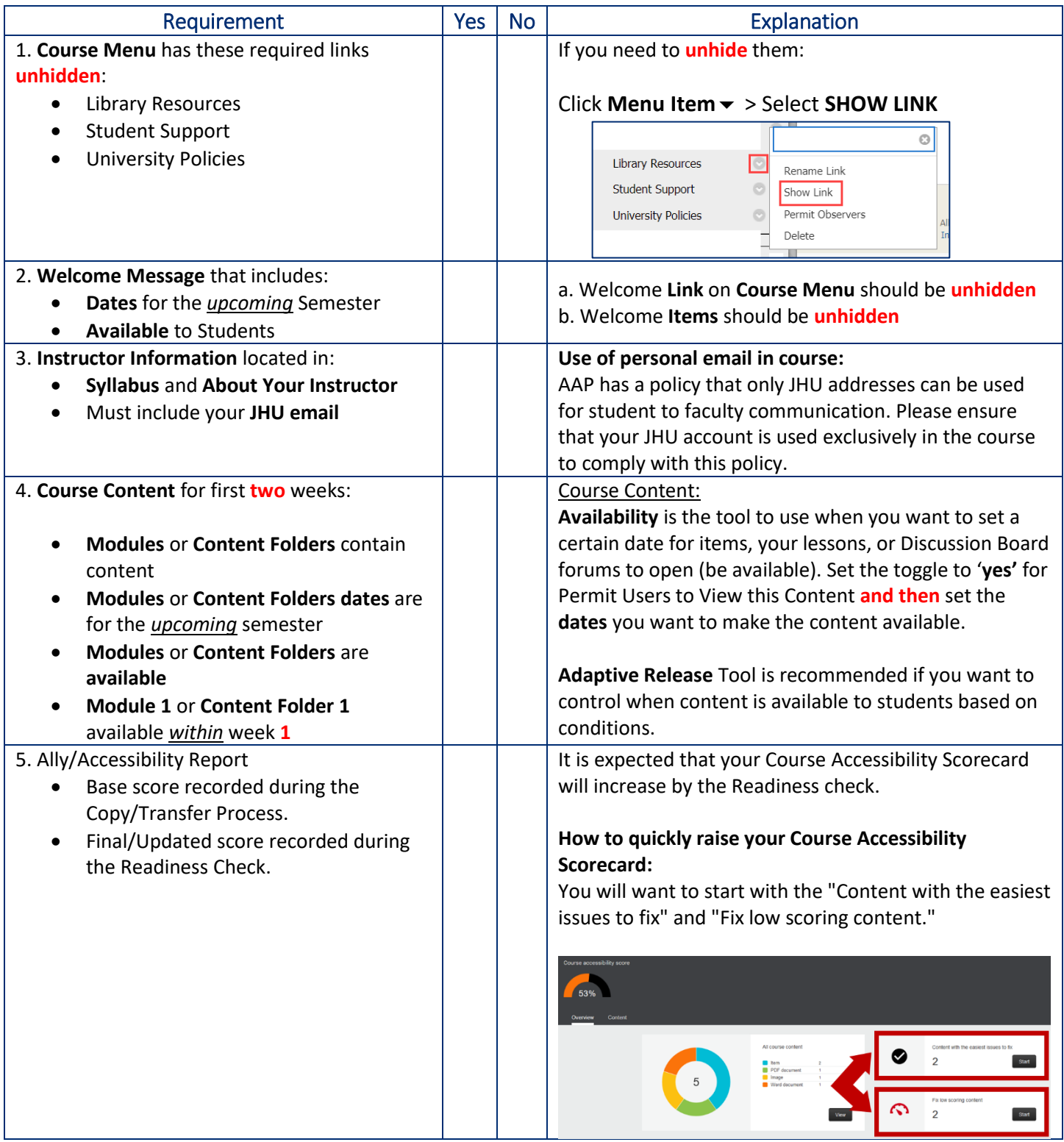

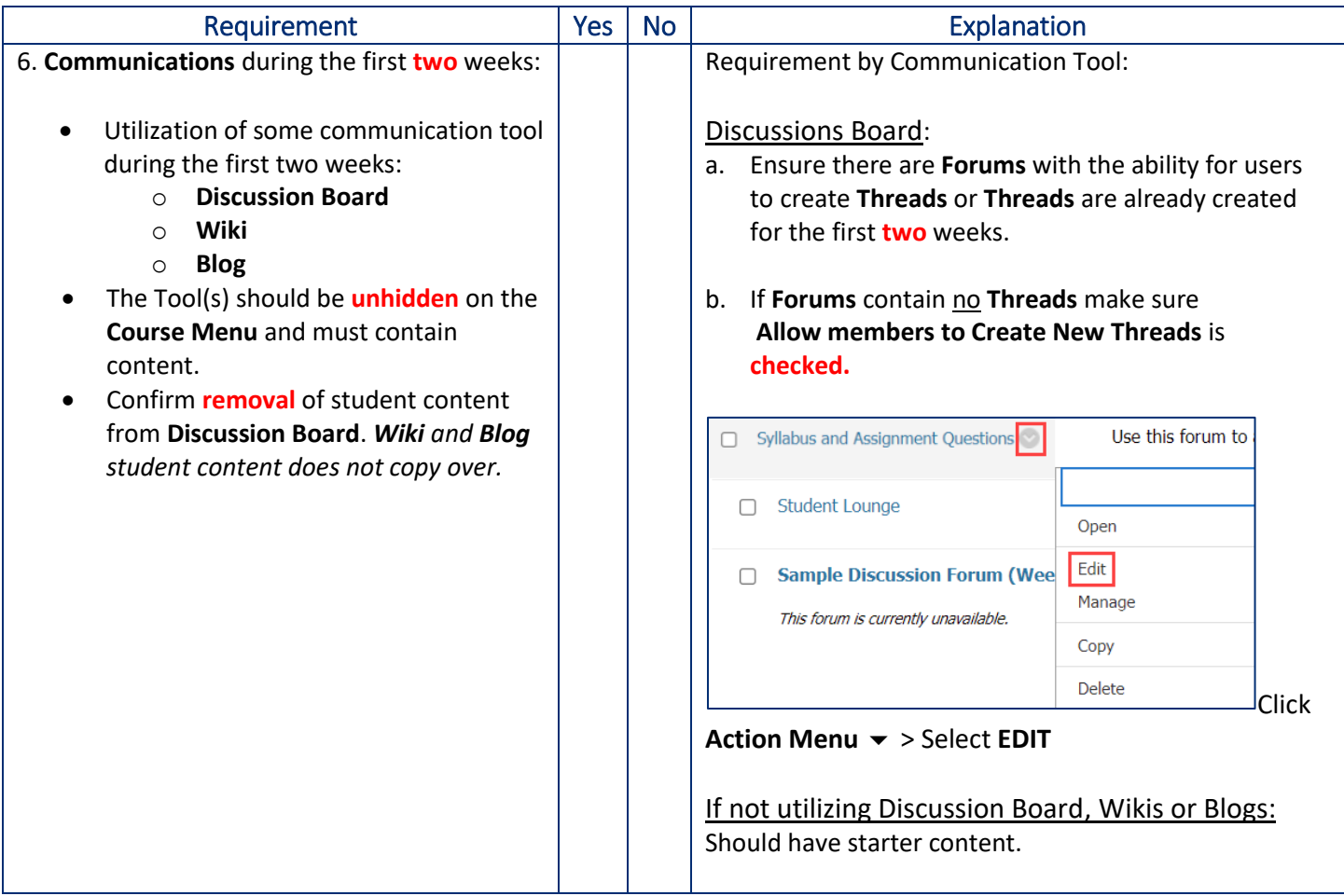

## Enrollment Information

Students are automatically enrolled into your course site and AAP Student Orientation as they register in SIS. Students taking online classes in *certain programs will need to pass the Student Orientation before gaining access to their registered courses*.

- It will take one full day after passing the AAP Blackboard Student Orientation for the students to see their registered courses listed in Blackboard. (Students have been notified by email about this requirement and how to check their status).
- If some students are missing from your roster, please contact the students and tell them they must pass the orientation to access your Blackboard course site. (We also email them multiple times prior to the term with this information).
- Contact [AAPCourseManagement@jhu.edu](mailto:AAPCourseManagement@jhu.edu) regarding these problems only 24 hours after the student has passed the Orientation. (We are only able to enter them in the course after that time).

Ally is available in your course. This tool will help identify areas in the course that could use a little bit of adjusting to make it more accessible for your students and provide information and resources to assist in making these adjustments.

Use the Ally Course Accessibility Report on the Course Menu to access the Ally Course Accessibility Report. Once you are on the Accessibility Report screen, you will want to start with the "Content with the easiest issues to fix" and "Fix low scoring content."

Ally also creates [alternative formats](https://help.blackboard.com/Ally/Ally_for_LMS/Instructor/Alternative_Formats) for your students without any additional effort.

Look out for upcoming webinars on Ally on the [IRC Website](https://irc.jhu.edu/training/workshops-and-webinars/) and additional resources are available on Ally for LMS Help [for Instructors.](https://nam02.safelinks.protection.outlook.com/?url=https%3A%2F%2Fhelp.blackboard.com%2FAlly%2FAlly_for_LMS%2FInstructor&data=04%7C01%7Cdwoodard%40jhu.edu%7C404f1f92fb0b41aa7ce108d969693841%7C9fa4f438b1e6473b803f86f8aedf0dec%7C0%7C0%7C637656722890391768%7CUnknown%7CTWFpbGZsb3d8eyJWIjoiMC4wLjAwMDAiLCJQIjoiV2luMzIiLCJBTiI6Ik1haWwiLCJXVCI6Mn0%3D%7C1000&sdata=XN0IK7qerQ0KX4q79fxtYXy5MqrL4H79HZTLtnWaAmE%3D&reserved=0) For questions or assistance with Ally, please sign up for a [Booking appointment with the IRC Staff.](https://outlook.office365.com/owa/calendar/JHUIRC@live.johnshopkins.edu/bookings/s/VLJmHjrMQUOT2EmaEMLT9A2)

## Readiness Codes

If you score less than 100% in any of the categories below, please check the following responses:

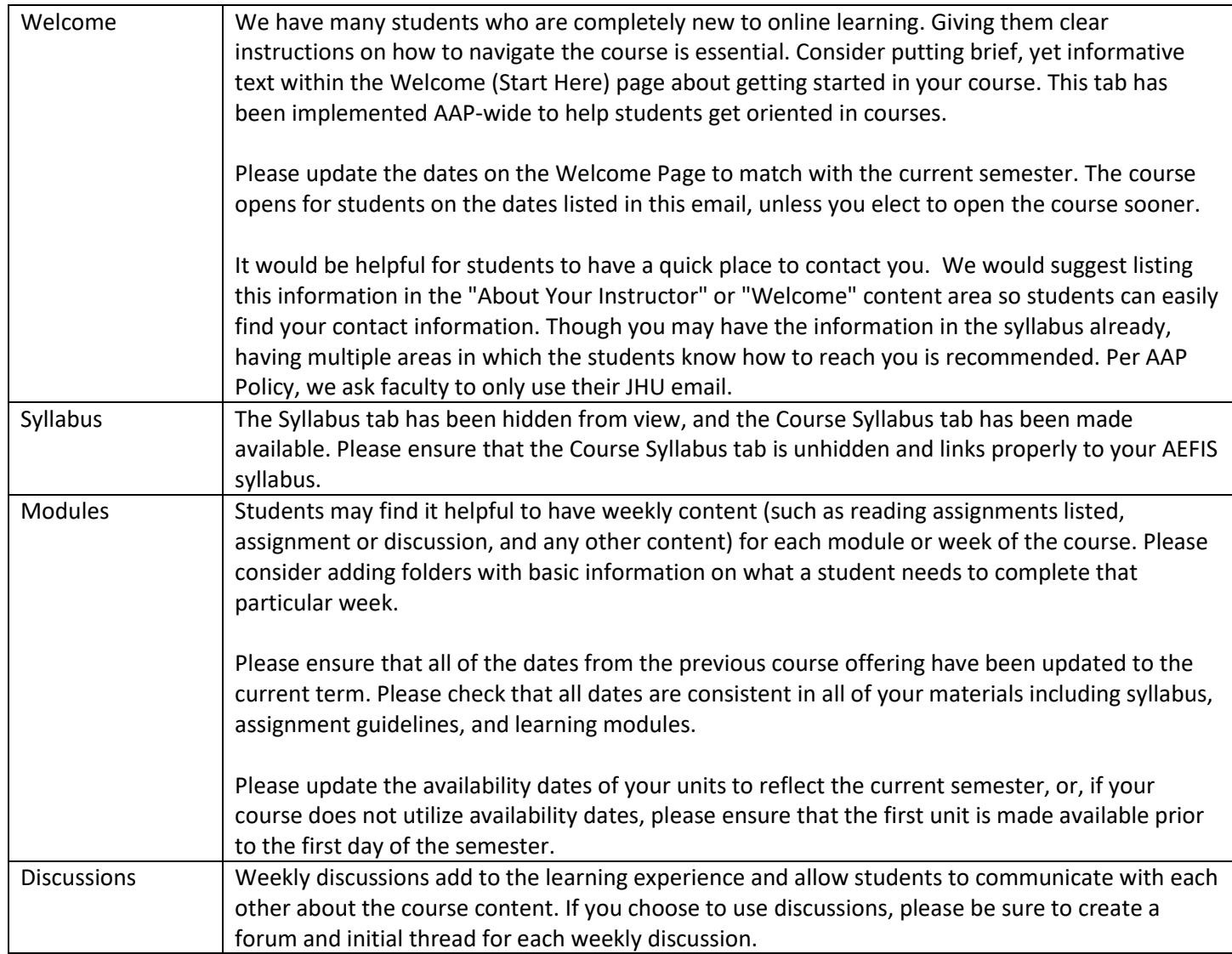